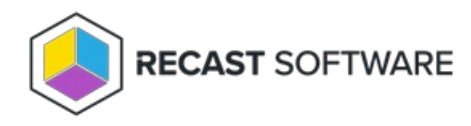

# Set Custom Input Parameters

Last Modified on 06.18.24

Input Parameters can be used to offer administrators and end users with options before an action is run.

Examples of custom inputs:

- Choosing a collection to which a device will be added.
- Choosing whether or not to force a full inventory cycle upon completion.
- Having an admin input a PowerShell script.

#### To add an input parameter:

Under **Custom Input Parameters**, select an option from the drop-down list and click **Add**.

## Parameter Options

- **Boolean**: Prompts the user running the action with an option to check or uncheck the parameter mapped to the Boolean.
- **DateTime**: Prompts the user running the action with an option to select the date and time.
- **Integer**: Prompts the user running the action with an option to set an integer value. You also have the option to set a default, minimum, and maximum value.
- **TimeSpan**: Prompts the user running the action with an option to set a length of time. A default value can be set, if needed.
- **String**: Provides two options **List** or **Textbox**. This will prompt the user running the action to select or input a string.

## **List**

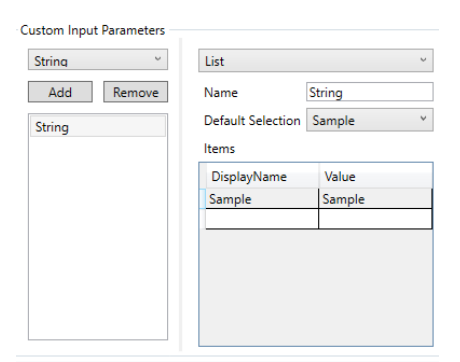

## **Textbox**

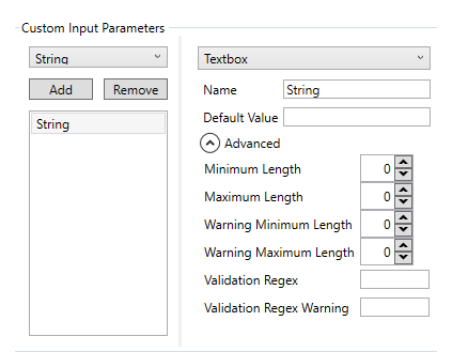

To remove an input parameter:

Under **Custom Input Parameters**, select a listed item and click **Remove**.

Copyright © 2024 Recast Software Inc. All rights reserved.